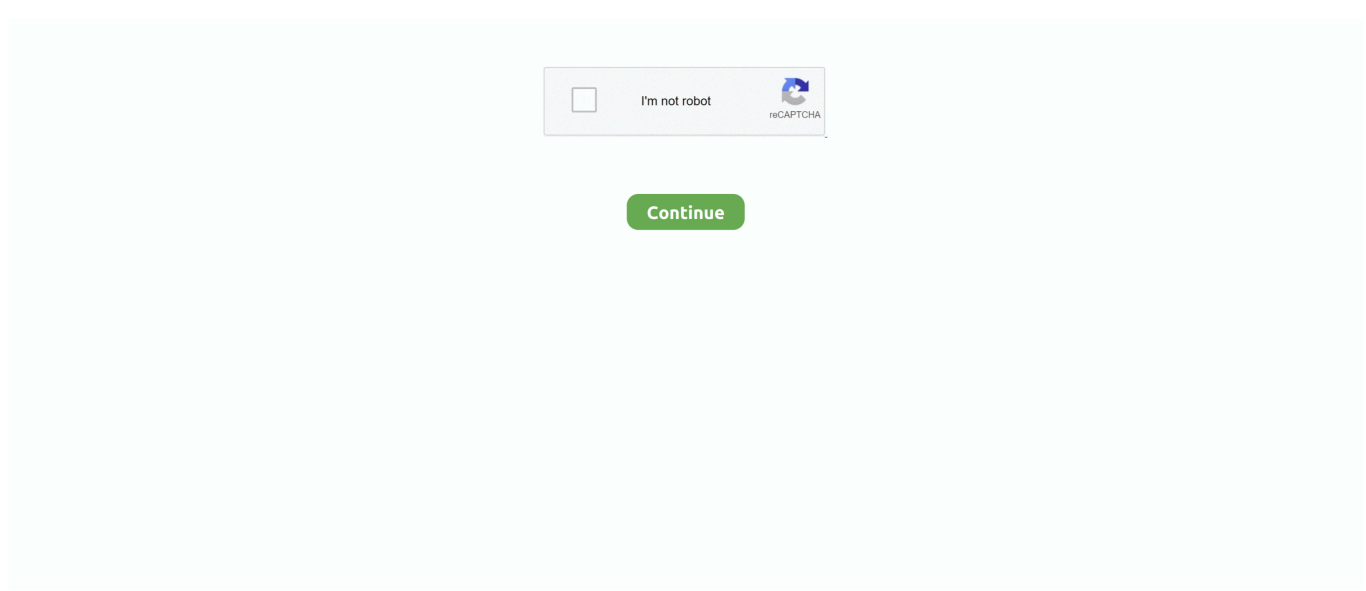

## **Live Ubuntu Usb For Mac**

Learning Guides Computer Skills OS X App Training Productivity How-To Tips Shortcuts Customization Automation Security Hardware Microsoft Powerpoint More Categories.. Learning Guides Business Small Business Entrepreneurship Freelance Careers Marketing Finance Productivity Planning Communication How-To More Categories.. Convert the Downloaded File Format It is first necessary to convert the downloaded.. Look for the difference and check that the capacity of the new drive matches the USB drive that you have inserted.. At the time of writing, the current version of Ubuntu is 14 04 LTS which was released in April 2014.. In my example, I want to create a USB drive for fairly low-specced Windows PCs, so I have selected 32-bit (for machines with less than 2GB RAM) then click the Download button.. Learning Guides Web Design CSS HTML CSS Animation UI Design Adobe Photoshop Sketch Workflow Design Theory JavaScript UX More Categories.. Determining the USB drive using the diskutil list command Once you have made a note of the identity of the USB drive, in my case devdisk2, execute the following command: diskutil unmountDisk devdiskN Where N denotes the node number assigned to the USB drive.. In this tutorial Ill show you how to use Mac to create a Ubuntu USB drive that can be used on a PC.

Live Ubuntu Usb Mac Advertisement AdvertisementLearning Guides Courses Design Illustration Code Web Design Photo Video Business Music Audio 3D Motion Graphics Free Courses NEW Guides Design Illustration Code Web Design Photo Video Business Music Audio 3D Motion Graphics Game Development Computer Skills eBooks Design Illustration Code Web Design Photo Video Business Music Audio 3D Motion Graphics Student Pricing Advertisement Computer Skills Ubuntu How to Create a Bootable Ubuntu USB Drive, for PC, on a Mac Advertisement Advertisement Advertisement Advertisement by Johnny Winter 22 May 2014 Difficulty: Intermediate Length: Short Languages: English Ubuntu Ubuntu, a Nguni Bantu term meaning Human-ness, recently released version 14.. Learning Guides Music Audio Audio Production Logic Pro General Mixing Mastering Sound Design Workshops Reason Recording Ableton Live Cubase More Categories.. In the dropdown menu, under Choose your flavour, ensure that you select the appropriate version.. In my example, I run the command: diskutil unmountDisk devdisk2 Unmounting the USB drive (dont eject it) 4.. This is a very powerful command and it should be used with care and caution Live Ubuntu Usb Free Courses GuidesSign In How-To Tutorials Design Illustration Code Web Design Photo Video Business Music Audio 3D Motion Graphics Game Development Computer Skills Courses Design Illustration Code Web Design Photo Video Business Music Audio 3D Motion Graphics Free Courses Guides Design Illustration Code Web Design Photo Video Business Music Audio 3D Motion Graphics Game Development Computer Skills eBooks Design Illustration Code Web Design Photo Video Business Music Audio 3D Motion Graphics Student Pricing Envato Elements Envato Studio Community Help Envato Elements Envato Studio Community Forum Help Subscribe Sign In How-To Tutorials Design Illustration Adobe Photoshop Adobe Illustrator Drawing Adobe InDesign Photo Manipulation Graphic Design Text Effects Vector Photoshop Actions Icon Design More Categories.. Live Ubuntu Usb Download Ubuntu DownloadingLive Ubuntu Usb Mac Advertisement AdvertisementLive Ubuntu Usb Free Courses GuidesLearning Guides Code JavaScript WordPress Mobile Development PHP Laravel CMS Swift Android SDK React Angular 2 More Categories.. The LTS denotes that this version is a Long Term Support version, in other words this version an LTS version includes updates for new hardware, security patches and updates to the Ubuntu stack for a period of five years following the version release.. LTS stands for long-term support which means five years, until April 2025, of free security and maintenance updates, guaranteed.. Since its first release in October 2004, it is estimated that, in 2011, Ubuntu had in excess of 20-million users worldwide and it is being increasingly adopted for large-scale public sector deployments, notably the Gendarmerie Nationale, thus replacing expensive Microsoft Office licences with OpenOffice for 5,000 workstations.

## **live ubuntu**

live ubuntu, live ubuntu usb, live ubuntu iso, live ubuntu usb persistent storage, live ubuntu image, live ubuntu bags, live ubuntu online, live ubuntu server, live ubuntu usb mac, live ubuntu password, live ubuntu usb with persistent storage, live ubuntu usb download

Learning Guides Game Development Game Design Platform Agnostic Game Mechanics Business Programming Game Art Level Design From Scratch Unity HTML5 More Categories.. Live Ubuntu Usb Download Ubuntu DownloadingDownload

Ubuntu Downloading Ubuntu Open a web browser and navigate to the Ubuntu download page.. 04 LTS (Long Term Support) codename Trusty Tahr Based on Debian Linux, Ubuntu is estimated to be used on more than 26 of all Linux websites.. Learning Guides 3D Motion Graphics Adobe After Effects 3D 3D Studio Max Motion Graphics Maya Cinema 4D Workflow Blender Visual Effects Roundups More Categories.. Learning Guides Photo Video Photography Video Editing How-To Inspiration Lighting Adobe Photoshop Adobe After Effects Adobe Premiere Pro Adobe Lightroom More Categories.. iso file to a img This is done with the hdiutil command in Terminal Determine the Device Node for the USB Drive Identify the attached devices with the diskutil list command Enter the following command, in Terminal, to determine the connected devices: diskutil list Make a note of the output information.. Create the Bootable USB Drive To create the USB drive, the command dd is used to copy and convert a file.

## **live ubuntu iso**

## **live ubuntu online**

e10c415e6f